# Thank you for choosing the Huawei E392 4G USB Stick. This enables you to access high speed wireless network

# **Getting to Know Your USB Stick**

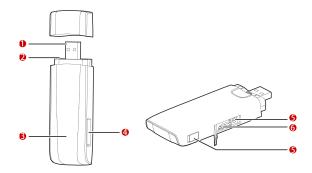

# USB Connector

It connects the USB Stick to a PC.

#### Strap Hole

You can tie the cap and the USB Stick together by threading a strap through the strap holes, so that the cap will not be easily lost.

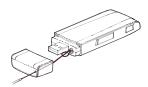

# Indicator

It indicates the status of the USB Stick.

- Green, blinking twice every 2s: The USB Stick is powered on.
- Green, blinking once every 0.2s: The software of the USB Stick is being upgraded.
- Green, blinking once every 2s: The USB Stick is registering with a 2G network.
- Blue, blinking once every 2s: The USB Stick is registering with a 3G/3G+ network.
- Cyan, blinking once every 2s: The USB Stick is registering with a 4G network.
- Green, solid: The USB Stick is connected to a 2G network.
- Blue, solid: The USB Stick is connected to a 3G network.
- Cyan, solid: The USB Stick is connected to a 3G+/4G network.
- Off: The USB Stick is removed.

### SIM/USIM Card Slot

Slot for SIM card /USIM (Universal SIM) card.

# **6** RF Output Power Port

Allows for an external antenna to be connected for enhanced performance, this item will be sold separate.

#### 6 microSD Card Slot

Slot for microSD card, microSD card not included.

#### **Getting Your USB Stick Ready**

Insert the SIM/USIM card into the USB Stick, as shown in the following pictures below.

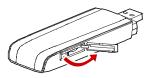

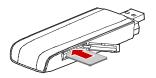

Insert the microSD card into the USB Stick, as shown in the following pictures below.

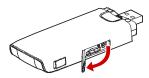

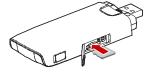

- The microSD card is an optional accessory. You can buy one yourself to enhance your memory space.
- Ensure that the beveled edge of the SIM/USIM card is properly aligned with that of the SIM/USIM card slot and the microSD card is inserted according to the direction as labeled on the microSD card slot.
- Do not remove the microSD or SIM/USIM card when the card is in use. Otherwise, the card as well as your USB Stick may get damaged and the data stored on the card may be corrupted.

#### Installation/Removal Guide

The procedure for installing the management program depends on the operating system (OS) installed on your PC. The following sections take Windows XP as an example.

#### Connecting the USB Stick to a PC

Plug the USB Stick into the USB port of your PC.

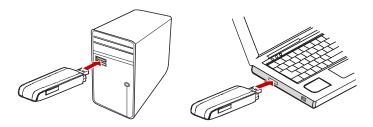

# **Installing the USB Stick Management Program**

- 1. Connect the USB Stick with the PC.
- The OS automatically detects and recognizes the new hardware and starts the installation wizard.

If the auto-run program does not respond, find the **AutoRun.exe** file in the driver path. Then double-click **AutoRun.exe** to run the program.

- 3. Follow the on-screen instructions of the installation wizard.
- After the program is installed, a shortcut icon for the management program appears on the desktop.

#### **Starting the Management Program**

After being installed, the management program starts automatically. Then every time the USB Stick is connected to the PC, the management program starts automatically. You can also double-click the shortcut icon on the desktop to start the management program.

#### Removing the USB Stick

- Double-click in the notification area. Then the "Unplug or Eject Hardware" dialog box appears.
- 2. Select the corresponding hardware and then click "Stop".
- 3. When the message "It is safe to remove the device" appears, remove the USB Stick.

#### **Uninstalling the Management Program**

- 1. Choose "Start > Control Panel > Add or Remove Programs".
- Find the management program and click "Remove" to uninstall the management program.

Version: V100R001\_01 Part Number: 31010KNA